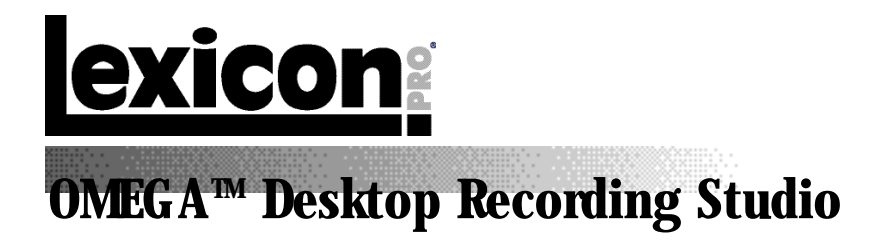

**Owner's Manual**

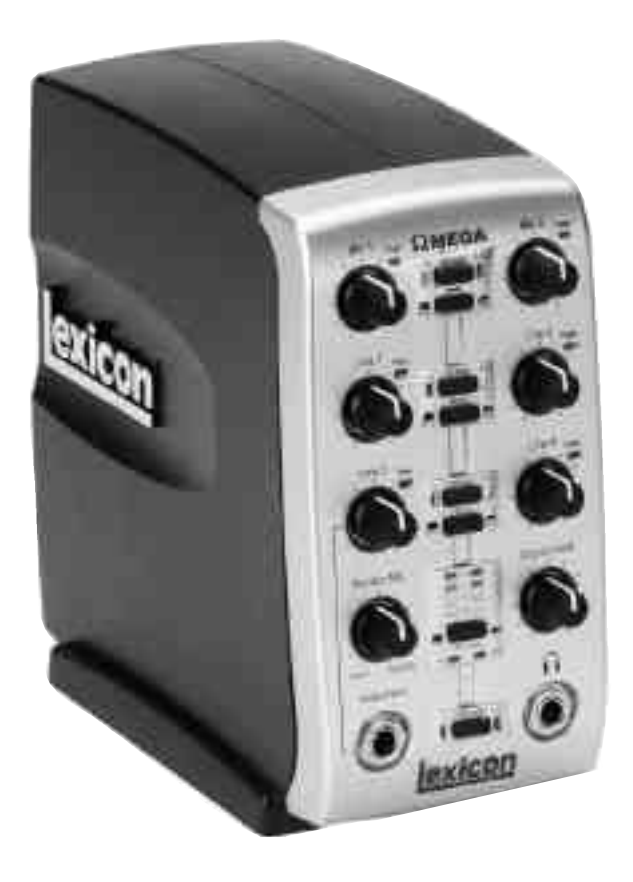

# **IMPOR TANT SAFETY INSTRUCTIONS**

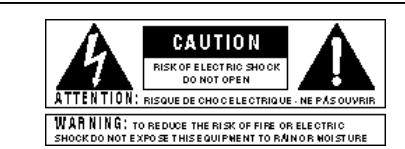

The symbols shown above are internationally accepted symbols that warn of potential hazards with electrical products. The lightning flash with arrowpoint in an equilateral triangle means that there are dangerous voltages present within the unit. The exclamation point in an equi-lateral triangle indicates that it is necessary for the user to refer to the owner's manual.

These symbols warn that there are no user serviceable parts inside the unit. Do not open the unit. Do not attempt to service the unit yourself. Refer all servicing to qualified personnel. Opening the chassis for any reason will void the manufacturer's warranty. Do not get the unit wet. If liquid is spilled on the unit,shut it off immediately and take it to a dealer for service. Disconnect the unit during storms to prevent damage.

#### **SAFETY INSTR UCTIONS**

NOTICE FOR CUSTOMERS IF YOUR UNIT IS EQUIPPED WITH A POWER CORD.

WARNING:THISAPPLIANCEMUSTBEEARTHED.

The cores in the mains lead are coloured in accordance with the following code:

GREEN and YELLOW - Earth BLUE - Neutral BROWN - Live

As colours of the cores in the mains lead of this appliance may not correspond with the coloured markings identifying the terminals in your plug,proceed as follows:

- The core which is coloured green and yellow must be connected to the terminal in the plug marked with the letter E,or with the earth symbol,or coloured green,or
- green and yellow. •The core which is coloured blue must be connected to the terminal marked N or coloured black.
- •The core which is coloured brown must be connected to the terminal marked L or coloured red.

This equipment may require the use of a different line cord, attachment plug, or both, depending on the available power source at installation. If the attachment plug needs to be changed, refer servicing to qualified service personnel who should refer to the table below. The green/yellow wire shall be connected directly to the units chassis.

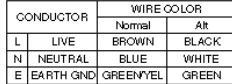

WARNING:If the ground is defeated,certain fault conditions in the unit or in the system to which it is connected can result in full line voltage between chassis and earth ground. Severe injury or death can then result if the chassis and earth ground are touched simultaneously.

### **WARNING FOR YOUR PR OTECTION PLEASE READ THE FOLLO WING:**

### KEEP THESE INSTRUCTIONS

HEED ALL WARNINGS

FOLLOW ALL INSTRUCTIONS

DO NOT USE THIS APPARATUS NEAR WATER

CLEAN ONLYWITH A DRY CLOTH.

DO NOT BLOCK ANY OF THE VENTILATION OPENINGS. INSTALL IN ACCORDANCE WITH THE MANUFACTURER'S INSTRUCTIONS.

DO NOT INSTALL NEAR ANY HEAT SOURCES SUCH AS RADIATORS, HEAT REGISTERS, STOVES, OR OTHER APPARATUS (INCLUDING AMPLIFIERS) THAT PRODUCE **HFAT** 

ONLY USE ATTACHMENTS/ACCESSORIES SPECIFIED BY THE MANUFACTURER.

UNPLUG THIS APPARATUS DURING LIGHTNING STORMS OR WHEN UNUSED FOR LONG PERIODS OF TIME.

Do not defeat the safety purpose of the polarized or grounding-type plug. A polarized plug has tw o blades with one wider than the other. A grounding type plug has two blades and a third grounding prong. The wide blade or third prong are provided for your safety. If the provided plug does not fit your outlet, consult an electrician for replacement of the obsolete outlet.

Protect the power cord from being walked on or pinched particularly at plugs, convenience receptacles, and the point where they exit from the apparatus.

Use only with the cart stand, tripod bracket, or table specified by the manufacture, or sold with the apparatus. When a cart is used, use caution when moving the cart/apparatus combination to avoid injury from tip-over.

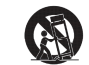

Refer all ser vicing to to qualified service personnel. Ser vicing is required when the apparatus has been damaged in any way, such as power-supply cord or plug is damaged. liquid has been spilled or objects have fallen into the apparatus, the apparatus has been exposed to rain or moistur e, does not operate normally, or has been dropped.

POWER ON/OFF SWITCH: For products provided with a power switch,the power switch DOES NOT break the connection from the mains.

MAINS DISCONNECT: The plug shall remain readily operable. For rack-mount or installation where plug is not accessible, an all-pole mains switch with a contact separation of at least 3 mm in each pole shall be incorporated into the electrical installation of the rack or building.

FOR UNITS EQUIPPED WITH EXTERNALLY ACCESSIBLE FUSE RECEPTACLE: Replace fuse with same type and rating only.

MULTIPLE-INPUT VOLTAGE:This equipment may require the use of a different line cord,attachment plug,or both,depending on the available power source at installation.Connect this equipment only to the power source indicated on the equipment rear panel. To reduce the risk of fire or electric shock, refer servicing to qualified service personnel or equivalent.

# **IMPOR TANT SAFETY INSTRUCTIONS**

### **ELECTROMAGNETIC COMPATIBILITY**

This unit conforms to the Product Specifications noted on the **Declaration of Conformity** . Operation is subject to the following two conditions:

- this device may not cause harmful interference, and
- this device must accept any interference received,including interference that may cause undesired operation.

Operation of this unit within significant electromagnetic fields should be avoided.

• use only shielded interconnecting cables.

### **U.K. MAINS PLUG WARNING**

**A molded mains plug that has been cut off from the cord is unsafe. Discard the mains plug at a suitable disposal facility. NEVER UNDER ANY CIRCUMSTANCES SHOULD YOU INSERT A DAMAGED OR CUT MAINS PLUG INTO A 13 AMP POWER SOCKET. Do not use the mains plug without the fuse cover in place. Replacement fuse covers can be obtained from your local retailer. Replacement fuses are 13 amps and MUST be ASTA approved to BS1362.**

#### **DECLARATION OF CONFORMITY**

Manufacturer's Name: Lexicon Professional Manufacturer's Address: 8760 S.Sandy Pkwy. Sandy, UT 84070, USA Declares that the product: Product name: Lexicon Omega<sup>™</sup><br>Note: Product name ma Product name may be suffixed by the letters-EU. Product option: all (requires Class II power adapter that con forms to the requirements of EN60065, EN60742,or equivalent.) Conforms to the following Product Specifications: Safety: IEC 60065 (1998) EMC: EN 55013 (1990) EN 55020 (1991)

Supplementary Information:

The product herewith complies with the requirements of the Low Voltage Directive 72/23/EEC and the EMC Directive 89/336/EEC as amended by Directive 93/68/EEC.

> Vice-President of Engineering 8760 S. Sandy Parkway Sandy, Utah 84070, USA Date:September 2003

European Contact: Your local Lexicon Professional Sales and Service Office or

> Harman Music Group 8760 S.Sandy Pkwy. Sandy, UT 84070 USA Ph:(801) 566-8800 Fax:(801) 568-7583

### **SERVICE-INFO**

Wenn Sie technische Unterstützung benötigen, setzen Sie sich mit dem Lexicon Professional Customer Service in Verbindung. Sie sollten das Problem genau beschreiben können und die Seriennummer des Geräts kennen, die auf dem rückseitigen Sticker vermerkt ist. Wenn Sie Ihre Garantie-Registrierungskarte noch nicht ausgefüllt und abgeschickt haben, holen Sie dies bitte jetzt nach.

Bevor Sie ein Produkt zur Wartung ans Werk schicken, sollten Sie im Handbuch nachlesen. Stellen Sie sicher, dass Sie die Installationsschritte und Betriebsverfahren korrekt befolgt haben. Wenn Sie danach das Problem immer noch nicht lösen können, lassen Sie sich von unserem Customer Service Department unter (801) 568-7660 beraten. Bevor Sie ein Produkt zur Wartung ans Werk schicken können, MÜSSEN Sie sich mit dem Customer Service in Verbindung setzen, um eine Return Authorization Number (Rücksende-Berechtigungsnummer) zu erhalten.

Produkte ohne Return Authorization Number werden vom Werk nicht angenommen.

Lesen Sie bitte auch die Garantie-Informationen rechts, die für den ersten Endverbraucher gelten. Nach Ablauf der Garantiezeit wird bei Inanspruchnahme des Werks-Service für Bauteile, Arbeitszeit und Verpackung eine angemessene Gebühr erhoben. In allen Fällen müssen Sie die Transportgebühr zum Werk übernehmen. Innerhalb der Garantiezeit übernimmt Lexicon Professional die Rücksende-Gebühren.

Verwenden Sie möglichst das Original-Verpackungsmaterial. Kennzeichnen Sie das Paket mit dem Namen des Absenders und diesen Worten in Rot: **EMPFINDLICHES INSTRUMENT, ZER-BRECHLICH!** Versichern Sie das Paket korrekt. Zahlen Sie das Porto im voraus. Benutzen Sie nicht die Paketpost.

### *TM* **Service-Info/Garantie**

### **GARANTIE**

Diese Garantie gilt nur für den Erstkäufer und nur in den USA.

- 1. Die beiliegende Garantie-Registrierungskarte muss innerhalb von 30 Tagen nach Kaufdatum abgeschickt werden, um der Garantie Gültigkeit zu verleihen. Der Käufer muss den Kaufnachweis erbringen.
- 2. Lexicon Professional garantiert, dass dieses Produkt, falls es in den USA gekauft und nur dort verwendet wurde, bei normaler Benutzung und Wartung frei von Material- und Verarbeitungsfehlern ist.
- 3. Lexicon Professionals mit dieser Garantie eingegangene Verpflichtung beschränkt sich auf das Reparieren oder - nach unserer Einschätzung - Ersetzen fehlerhafter Materialien, deren Defekt erkennbar ist, vorausgesetzt, das Produkt wird MIT einer vom Werk erteilten RETURN AUTHORIZATION an Lexicon Professional zurückgeschickt, die innerhalb von 1 Jahr für alle Bauteile und Reparaturzeiten aufkommt. Sie müssen sich von Lexicon Professional telefonisch eine Return Authorization-Nummer zuteilen lassen. Die Firma ist nicht haftbar für Folgeschäden, die aus dem Einsatz des Geräts in einer Schaltung oder Baugruppe resultieren.
- 4. Lexicon Professional behält sich das Recht vor, Änderungen oder Ergänzungen oder Verbesserungen an dem Produkt vorzunehmen, ohne die gleichen Ergänzungen oder Verbesserungen an zuvor hergestellten Produkten vornehmen zu müssen.
- 5. Die obigen Ausführungen ersetzen alle anderen ausdrücklichen oder implizierten Garantien und Lexicon Professional übernimmt weder selbst irgendeine Verpflichtung oder Haftung in Verbindung mit dem Verkauf dieses Produkts, noch autorisiert sie andere Personen an ihrer Stelle diese zu übernehmen. In keinem Fall kann Lexicon Professional oder ihre Händler haftbar gemacht werden für spezielle oder Folgeschäden oder Verzögerungen in der Ausführung dieser Garantie aufgrund von Ursachen außerhalb ihrer Kontrolle.

# Inhalt

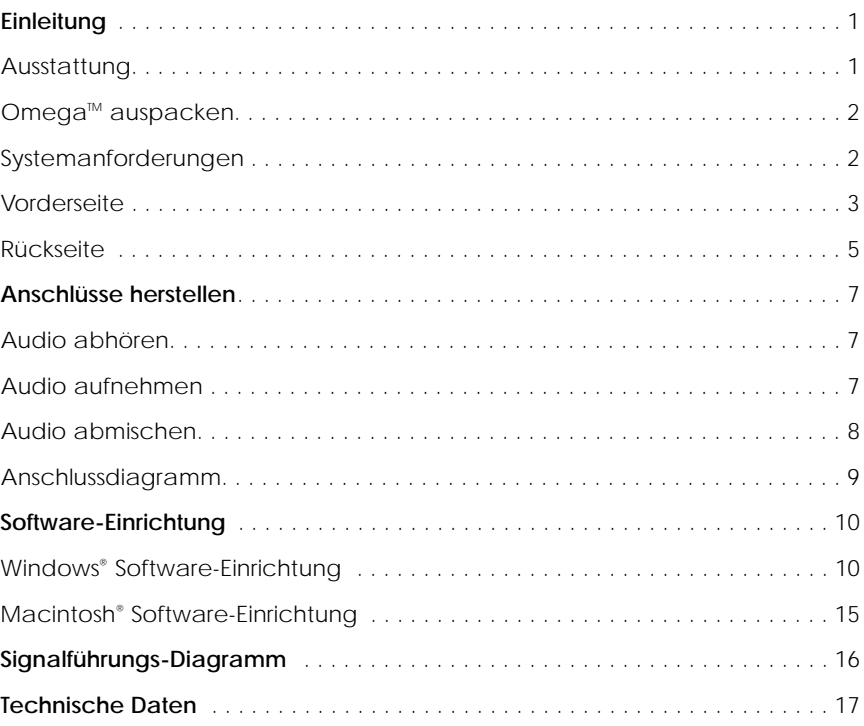

### $OMEGA^{m}$  **Einleitung**

### **EINLEITUNG**

Herzlichen Glückwunsch zum Kauf des Lexicon OMEGA™ Desktop Recording Studios. Das Lexicon OMEGA ist eine komplette USB-Aufnahme-Lösung. Es besteht aus einer intuitiven I/O-Einheit plus Mehrspuraufnahme-Software und verkörpert in Verbindung mit Ihrem Computer ein kompaktes professionelles Audioproduktions-System mit allen Tools, die für exzellente Resultate benötigt werden. Ergänzend zu OMEGAs analogen und digitalen Ein- /Ausgängen bietet die Pro Tracks Plus<sup>™</sup> Software für PCs neben integriertem Multitrack Recording auch Funktionen zum Editieren und Mischen von 32 Audiospuren, unbegrenzt vielen MIDI-Spuren sowie DXi Soft Synth Support und ein ganzes Arsenal zusätzlicher Funktionen. Die BIAS® Deck™ 3.5 SE Software for den Macintosh bietet integriertes Multitrack Recording, Editieren und Mischen von 64 Audiospuren und bis zu 99 virtuellen Spuren sowie zahlreiche zusätzliche Funktionen. Daneben erhalten Sie mit dem OMEGA auch Lexicons Pantheon™ Reverb Plug-in. Lexicon Reverbs werden seit mehr als 30 Jahren für professionelle Aufnahmen eingesetzt.

### **AUSSTATTUNG**

Das Omega™ Desktop Studio bietet Ihnen:

- 6 Kanäle mit 24-Bit Streaming Audio via USB (4 x Record, 2 x Playback)
- 7 analoge Audio-Eingänge
- 2 XLR Mic-Eingänge mit extrem rauscharmen dbx<sup>®</sup> Preamps
- 20 dB Mic Pad
- 4 1/4" analoge, RF-gefilterte, aktiv-symmetrische TRS Line-Eingänge
- 1 1/4" ultra-hochohmiger, analoger Instrumenten-Eingang
- 2 1/4" analoge, servo-symmetrische, aktive TRS Line-Ausgänge
- koaxialer S/PDIF Digital-Eingang und -Ausgang
- 1/4" TRS Insert pro Mic-Eingang
- MIDI In und Out
- +48 V Phantomspannung
- 24-Bit A/D- und D/A-Wandler unterstützt Sampleraten von 44.1 kHz und 48 kHz
- latenzfreies Abhören der Analogaufnahme mit regelbarer Balance zwischen Input und Playback
- Monitoring von Stereo- und Mono-Eingangsquellen
- inklusive Netzteil

### **Einleitung**

### **OMEGA AUSPACKEN**

Das Omega™ wird in einem Karton ausgeliefert, der die Interface Hardware, die Pro Tracks Plus™ Software für Windows® -basierte Systeme und die BIAS® Deck 3.5 SE™ Software für Mac® basierte Systeme enthält. Heben Sie das Verpackungsmaterial nach dem Auspacken des Inhalts für zukünftige Transporte auf. Untersuchen Sie das Omega und das Verpackungsmaterial gründlich auf Anzeichen von Beschädigungen. Berichten Sie Transportschäden sofort dem Spediteur oder dem Händler, bei dem Sie das Produkt gekauft haben.

Der Lieferumfang besteht aus:

- Omega Desktop Audio Interface
- Installations-CD-Rom mit der Pro Tracks Plus™ Recording Software und dem Lexicon Pantheon™ Reverb Plug-In für Windows
- Installations-CD-Rom mit der BIAS® Deck 3.5 SE™ Recording Software, dem BIAS® Deck 3.5 SE™ Bedienungshandbuch und dem Lexicon Pantheon™ Reverb Plug-In für Macintosh
- Installations-CD-Rom mit Windows XP/2000 USB-Treibern
- USB-Anschlusskabel
- Bedienungshandbuch (dieses hier)
- Pro Tracks Plus<sup>™</sup> Bedienungshandbuch
- Lexicon Pantheon<sup>™</sup> Reverb Plug-in Bedienungshandbuch
- Pro Track Plus™ Kurzanleitung
- Omega Software Installationsanleitung
- Lexicon Professional Garantie-Registrierungskarte

### **Lexicon Pr ofessional ®**

### **SYSTEMANFORDERUNGEN**

### **WINDOWS®**

- Pentium® III 500 MHz (1.2 GHz empfohlen)
- Windows 2000 oder Windows XP
- 128 MB RAM (512 MB empfohlen)
- 100 MB verfügbarer Festplattenspeicher
- EIDE/Ultra DMA 7200 RPM Festplatten-Typ oder besser

### **MACINTOSH®**

- Power PC<sup>®</sup>, G4 Prozessor (450 MHz oder schneller)
- Mac OS X Version 10.2.8 oder später
- 128 MB RAM Minimum (512 MB empfohlen)
- 20 MB verfügbarer Festplattenspeicher
- 18 ms Festplatte (durchschnittliche Zugriffszeit) oder schneller
- QuickTime™ 3.0 oder später

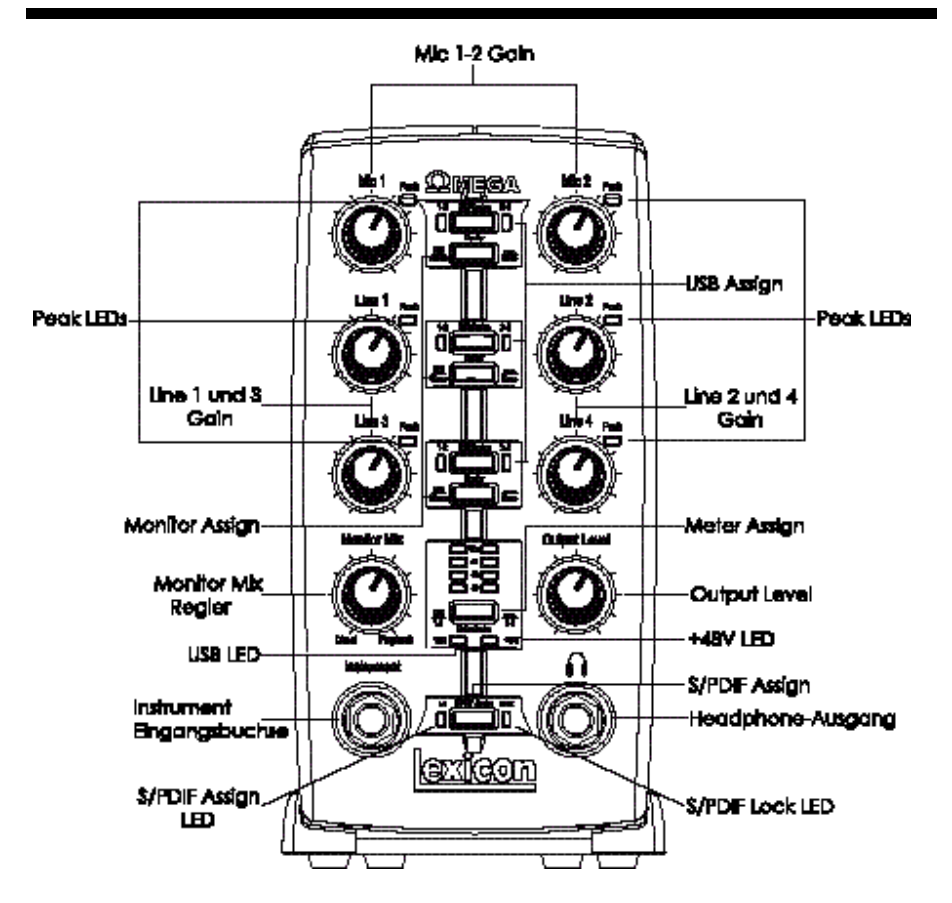

### **VORDERSEITE**

Die Omega Vorderseite ist wie folgt ausgestattet:

**• Mic 1-2 Gain** 

Diese Regler stellen die Eingangsverstärkung der Mic 1- und Mic 2-Eingänge ein.

- **• Line 1-4 Gain**  Diese Regler stellen die Eingangsverstärkung der Line 1- bis Line 4-Eingänge ein.
- **• Peak LEDs** Diese LEDs leuchten, wenn sich das Eingangssignal 5 dB vor dem analogen Clipping befindet. Wenn die Peak LEDs
- gelegentlich flackern, nähert sich das *3*

Signal der Clipping-Grenze, ohne dass bereits Übersteuerungen oder Verzerrungen auftreten.

**• USB Assign** 

Diese Tasten wählen, auf welchem USB Audio Bus (USB 1-2 oder 3-4) das Signal zum Computer geleitet wird.

**• Monitor Assign**

Diese Tasten wählen, ob analoge Audioquellen in Stereo oder Mono erklingen. Ans Omega angeschlossene Audioquellen werden entsprechend im analogen Stereofeld verteilt. Ungeradzahlige Eingänge werden zum linken Kanal und geradzahlige Eingänge zum rechten Kanal geleitet.

### **Vorderseite**

#### **• Monitor Mix-Regler**

Mit dem Omega können Sie bei der Aufnahme Ihre analogen Eingangssignale ohne die Verzögerungen abhören, die durch A/D/A-Wandler und Latenzen bei der Computer-Aufnahme verursacht werden. Dieses latenzfreie analoge Monitoring wird mit dem Monitor Mix-Regler gesteuert, mit dem Sie das Verhältnis zwischen den OMEGA Analogeingängen und der Audio-Wiedergabe des Computers mischen und steuern können. Die über den S/PDIF-Eingang eingehenden Signale werden zu analogen Signalen konvertiert und zum Mix-Regler geschickt, damit Sie diesen Eingang direkt wie einen Analogeingang abhören können. Um nur das Eingangsquellensignal abzuhören, drehen Sie den Mix-Regler ganz nach rechts auf Direct. Der Ausgang des Mix-Reglers wird direkt zu den Line- und Headphone-Ausgängen geleitet. Diese Möglichkeit des Mischens und Steuerns der relativen Pegel von Computer-Audiowiedergabe und latenzfreien Analogeingängen ist bei Overdubs nutzbar.

**• Output Level**

Dieser Regler steuert den Gesamt-Ausgangspegel der Omega Line- und Headphone-Ausgänge.

#### **• Meter Assign**

Dieser Schalter bestimmt, welche (der USB 1- 2 Bus oder USB 3-4 Bus zugeordneten) Signale von den Omega Balkenanzeigen überwacht werden. Diese LED-Anzeige zeigt den Pegel der in die A/D-Wandler eingespeisten Signale. Wenn die Clip LEDs der Anzeige leuchten, wird der A/D-Wandler von den analogen Eingangssignalen übersteuert. Stellen Sie die Mic- und Line-Gainregler so ein, dass die gelbe -6 dB LED nur gelegentlich leuchtet.

#### **• USB LED**

Die USB LED zeigt an, dass das Omega via USB mit Ihrem Computer kommuniziert und

### **Lexicon Pr ofessional ®**

Audio-/MIDI-Signale das System durchlaufen können. Bei blinkender USB LED kommuniziert das Omega nicht mit Ihrem Computer.

#### **• +48V LED**

Diese LED zeigt an, dass 48 Volt Phantomspannung an den Mic 1- und 2-Eingängen für den Betrieb von Kondensatormikrofonen anliegt. Die Phantomspannung wird mit dem +48V Phantom-Schalter auf der unteren Rückseite des Omega aktiviert.

#### • **S/PDIF Assign**

Diese Taste weist den S/PDIF Digitaleingang dem USB 1-2 Audio-Bus zu. Bei der Aktivierung von S/PDIF kann nur digitales Audio den USB 1-2 Bus benutzen und alle USB 1-2 zugeordneten Analogeingangssignale sind deaktiviert. Analogeingänge können bei aktiviertem S/PDIF Assign weiterhin dem USB 3-4 Bus zugeordnet werden, wodurch digitales und analoges Audio gleichzeitig aufgenommen werden kann.

#### **• S/PDIF Assign LED**

Diese LED leuchtet, wenn der S/PDIF-Eingang dem USB 1-2 Bus zugeordnet wurde.

#### **• S/PDIF Lock LED**

Diese LED leuchtet, wenn der S/PDIF-Eingang mit dem Omega gekoppelt wurde. Bei nicht leuchtender LED können keine Digitalsignale via S/PDIF-Eingang von externen Geräten empfangen werden.

#### **• Headphone-Ausgang**

Zum Anschluss von Stereo-Kopfhörern mit 1/4" Stereo-Stecker.

#### **• Instrument Input-Buchse**

Diese 1/4" Buchse verarbeitet asymmertrische Instrumentenquellen, z. B. E-Gitarren, Akustikgitarren mit Pickup und E-Bässe. Das Input Gain wird mit dem vorderseitigen Line 3-Regler eingestellt. Bei eingestecktem Instrument wird der Line 3-Audioeingang deaktiviert.

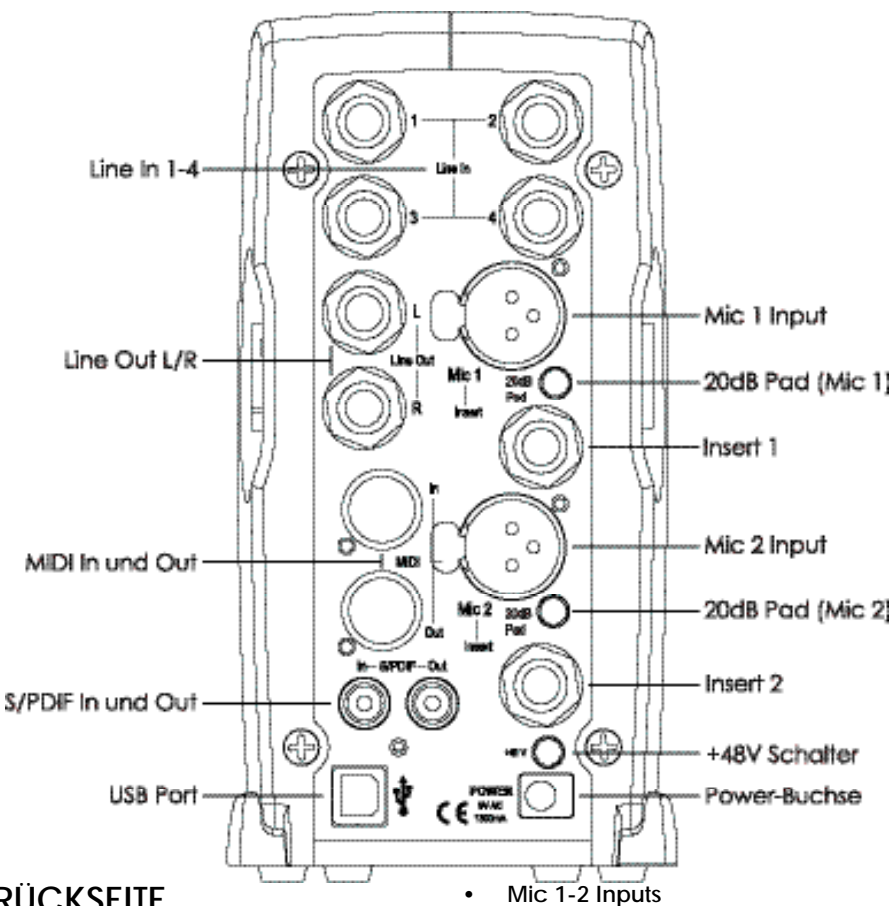

# **RÜCKSEITE**

Die OMEGA-Rückseite ist wie folgt ausgestattet:

**• Line In 1-4**

Diese 1/4" Eingänge können symmetrische und asymmetrische Audioquellen verarbeiten. Das Input Gain wird jeweils mit den vorderseitigen Line 1-4 Reglern eingestellt.

**• Line Out L/R**

Diese Ausgänge unterstützen symmetrische TRS oder asymmetrische TS 1/4" Anschlüsse. Die Ausgänge können mit Mischern, Endstufen oder anderen Line

Level-Eingängen verbunden werden. *5*

Diese symmetrischen XLR-Eingänge verfügen über hochwertige, speziell für den Mikrofon-Einsatz konzipierte dbx<sup>®</sup> Mic Preamps. Das Input Gain wird jeweils mit den vorderseitigen Mic 1-2 Reglern eingestellt.

#### **• -20dB Pad**

Das -20dB Pad ist eine Widerstandsbedämpfung zur Absenkung des über die Mic-Eingangsbuchsen eingehenden Signalpegels. Damit können Sie eine Überlastung des Vorverstärkers verhindern, wenn die eingehenden Signale zu stark werden, oder den Mic-Eingang des Preamps in einen Line-Eingang verwandeln. Das Omega bietet eine

### **Rückseite**

Bedämpfung von -20 dB. Bei eingeschaltetem Pad beträgt die Netto-Verstärkung des Preamps also 20 dB weniger als normal.

**• Insert 1-2** 

Jeder Mic-Eingang ist mit einem TRS Insert-Punkt ausgestattet. Inserts bieten einen Send- und Return-Weg des Eingangskanalsignals direkt hinter dem Mic-Preamp und vor dem A/D-Wandler. Sie können jeden Line Level Analogprozessor, wie Compressor oder Equalizer, zur Bearbeitung des Mic-Signals vor der Aufnahme einschleifen. Die Spitze fungiert als Send und der Ring als Return.

#### **• S/PDIF In und Out**

Die S/PDIF In und Out Ports sind asymmetrische Phono (Cinch) Anschlüsse, die entweder 2-kanalige 16-Bit oder 24- Bit Audioströme übertragen. S/PDIF wird in vielen professionellen und Consumer CD- und Digital-Audiorecordern benutzt. Sie sollten für die S/PDIF-Übertragung ein 75-Ohm Koaxialkabel mit maximal 10 Metern Länge verwenden, um Störungen und Datenausfälle zu minimieren. Der S/PDIF-Ausgang sendet nur das Stereo-Signal, das vom Computer zurückgeführt wird. Daher wird es nicht von der Einstellung des Mix-Reglers beeinflusst.

### **Lexicon Pr ofessional ®**

#### **• +48V Schalter**

Schaltet die Phantomspannung für die Mic 1- und Mic 2-Eingänge ein. Dynamische Mikrofone benötigen für den Betrieb keine Phantomspannung, werden dadurch aber auch nicht beschädigt. Die meisten Kondensatormikrofone benötigen für ihren Betrieb Phantomspannung. Wenn Sie nicht genau wissen, ob Phantomspannung für Ihr Mikrofon erforderlich ist, lesen Sie in der Mikrofon-Dokumentation nach oder fragen Sie den Hersteller.

**• USB Port** 

Über den USB Port verbinden Sie das Omega mit Ihrem Computer. Ein standard USB-Kabel wird mitgeliefert. Das Omega ist zwar zu den USB 2.0 Ports kompatibel, aber der USB 2.0 Bus schaltet für die Zusammenarbeit mit dem Omega auf die langsamere USB v1.1 Geschwindigkeit um.

#### **• MIDI In und Out**

Die MIDI-Buchsen dienen als MIDI-Eingang und MIDI-Ausgang zu und von Ihrem Computer. Schließen Sie Ihre MIDI Keyboards, Soundmodule und externen Controller hier an.

**• Power-Buchse**  Benutzen Sie zum Betreiben des Omega nur das PS0913-B Netzteil.

### *OMEGA TM*

### **ANSCHLÜSSE HERSTELLEN**

Das OMEGA ist sowohl 8 x 4 x 2 Mischer als auch USB Audio Interface und lässt sich in den verschiedensten Audio-Setups einsetzen. Dieser Abschnitt beschreibt die grundlegenden Anschlussverfahren für folgende Anwendungen:

- **• Audio abhören**
- **• Audio aufnehmen**
- **• Recorder zum Abmischen anschließen**

### **Audio abhören**

Die Omega Line Outputs geben das Audiomaterial wieder, das in Pro Tracks Plus™ oder BIAS Deck SE™ zu den Analog Outputs 1-2 geleitet wurde, und bieten Links/Rechts-Ausgänge für ein 2-Spur-Tapedeck zum Abmischen oder für ein anderes Stereosignal-Ziel.

Die Omega Line Outputs verfügen über 24-Bit D/A-Wandler mit einer nominalen Ausgangsleistung von +4 dBu/+2 dBV (symmetrisches/asymmetrisches Signal). Die Anschlüsse sind TRS-Buchsen, wobei auch asymmetrische TS-Anschlüsse unterstützt werden.

#### **Kopfhörer anschließen:**

- 1. Schließen Sie Ihre Kopfhörer an die vorderseitige 1/4" TRS Headphone-Buchse an.
- 2. Der Kopfhörer-Pegel ist mit dem Output Level-Regler einstellbar.

# **Anschlüsse herstellen**

#### **Anschluss an Monitor-Lautsprecher mit Endstufe oder an Aktiv-Monitore:**

- 1. Verbinden Sie die rückseitigen Line Outputs über 1/4" Kabel mit den geeigneten Eingängen von Mischer, Endstufe oder Aktivboxen.
- 2. Stellen Sie den Kopfhörer-Pegel mit dem Output Level-Regler ein.

#### **An die Heim-Stereo-Anlage anschließen:**

1. Verbinden Sie die rückseitigen Line Outputs über 1/4" Kabel mit den geeigneten Eingängen Ihrer Stereo-Anlage.

### **Audio aufnehmen**

Digitale und analoge Audioquellen lassen sich direkt ans Omega anschließen.

#### **Analoges Audio:**

Analoge Audiosignale werden von Mikrofonen, Synthesizern, Mischern und Instrumenten mit magnetischen Pickups ausgegeben.

Von diesen Quellen erzeugen Mikrofone und magnetische Pickups die leisesten Signale und erfordern normalerweise die höchste Verstärkung. Keyboards, Vorverstärker und Mischer geben Audiosignale mit Line-Pegel aus, der bei den einzelnen Geräten zwischen den -10 dBV und +4 dBu Standards variiert.

### **Anschlüsse herstellen**

#### **Analoge Audioquelle anschließen:**

1. Schließen Sie ein XLR- oder TRS-Kabel direkt an den gewünschten Mic/Line Input des Omega an. Die Mic Inputs akzeptieren XLR-Stecker, die Line Inputs akzeptieren TRS-Stecker.

### **Phantomspannung aktivieren:**

Wenn Ihr Mikrofon Phantomspannung benötigt, schließen Sie es zuerst an und drücken Sie dann die Phantom Power-Taste (Aufschrift +48V). Die vorderseitige +48V LED zeigt an, dass die Phantomspannung aktiviert ist. Wenn Ihre Mikrofone keine Phantomspannung benötigen, sollten Sie sie ausschalten.

#### **Analoge Inserts verwenden:**

Für die analogen Inserts wird ein 1/4" TRS auf 2 x 1/4" TS Adapterkabel benötigt. Das Signal der Steckerspitze sollte zum Eingang des externen Signalprozessores und der Ausgang des Prozessors sollte zum Ring geleitet werden.

#### **Digitales Audio:**

Digitales Audio stellt analoge Wellenformen mit Hilfe Tausender digitaler Samples der analogen Wellenformen pro Sekunde dar. Das gesamte Audio, das bei einer Pro Tracks Plus™ oder Bias Deck SE<sup>™</sup> Session auf Festplatte gespeichert wird, ist digitales Audio.

Das Omega verfügt über digitale Eingänge und Ausgänge für Digitalaudio im S/PDIF Format.

#### **S/PDIF-Gerät ans Omega anschließen:**

### **Lexicon Pr ofessional ®**

- 1. Verwenden Sie zwei 75 Ohm Koaxialkabel mit Cinch-Steckern an beiden Enden.
- 2. Verbinden Sie den S/PDIF-Ausgang des Geräts mit dem S/PDIF-Eingang des Omega und den S/PDIF-Eingang des Geräts mit dem S/PDIF-Ausgang des Omega.

### **Recorder zum Abmischen anschließen**

Nachdem Sie Ihre Sessions mit Pro Tracks Plus™ oder Bias Deck SE™ aufgenommen und gemischt haben, möchten Sie diese vielleicht auf DAT, Audio-Cassette oder andere 2-Spur-Aufnahmegeräte abmischen.

#### **Analoges Deck anschließen:**

Schließen Sie Ihren Recorder (Cassettendeck oder anderes Analoggerät) an die rückseitigen Line Outputs des Omega an. Die linken und rechten TRS Line Outputs sollten jeweils zu den linken und rechten Eingängen Ihres Recorders geleitet werden. Falls Ihr Mixdown-Deck mit Cinch-Eingängen ausgestattet ist, benötigen Sie wahrscheinlich ein Adapterkabel.

#### **Digitales Deck anschließen:**

Wenn Sie ein DAT- oder anderes Gerät mit S/PDIF-Anschlüssen besitzen, verbinden Sie es mit den rückseitigen S/PDIF In- und S/PDIF Out-Cinchbuchsen des Omega.

# **ANSCHLUSS-DIAGRAMM**

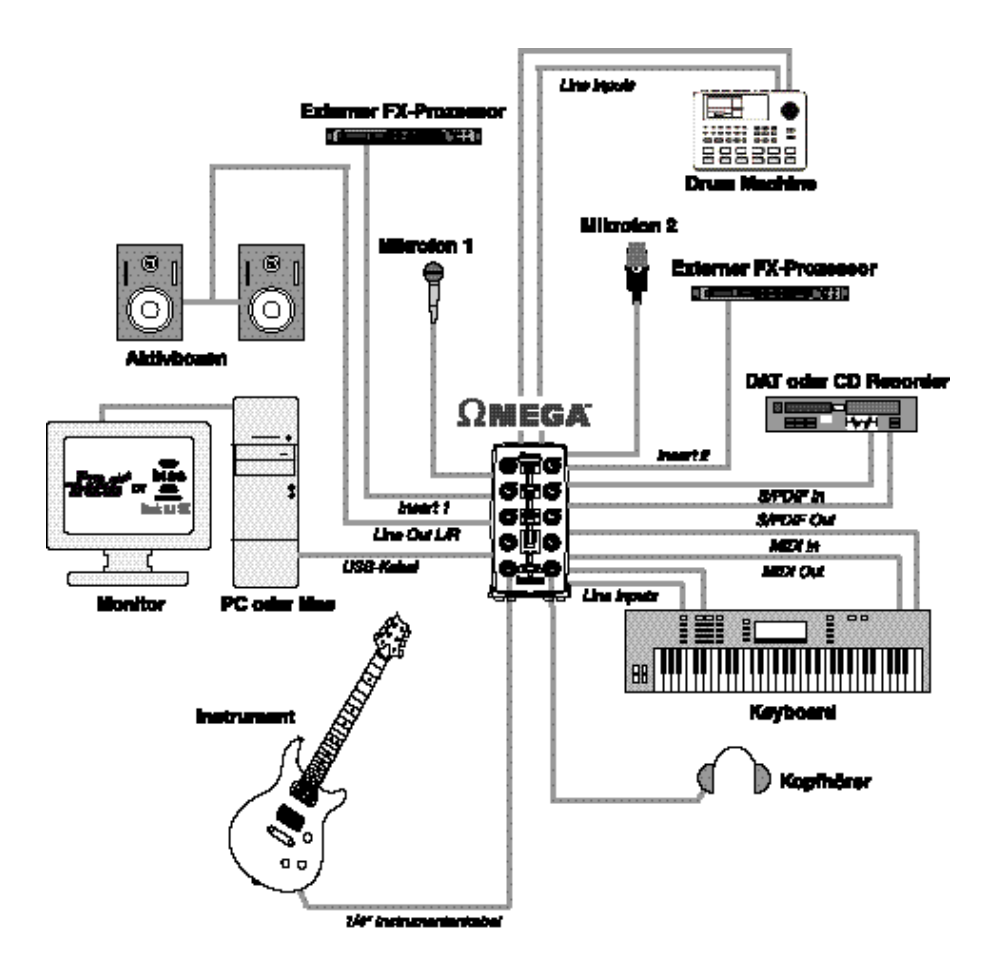

# **WINDOWS® SOFTWARE EINRICHTUNG**

Sie müssen die **Software Installations-Anleitung** lesen, die mit den Software CD-ROMs in der Omega-Box geliefert wurde, um die erfolgreiche Installation der Recording Software und USB-Treiber sicherzustellen.

Falls Sie die Software noch nicht installiert haben, holen Sie dies bitte jetzt nach, bevor Sie mit dem nächsten Abschnitt fortfahren. Beachten Sie auch bitte folgende, zum Betriebssystem Ihres Computers gehörende Informationen, bevor Sie die USB-Treiber installieren.

#### **WINDOWS XP**

Windows XP-basierte Systeme. Sie müssen die USB-Treiber installieren, **nachdem** Sie die Verbindung zwischen dem USB-Port des Computers und dem USB-Port des Omega hergestellt haben.

### **WINDOWS 2000**

Bei Windows 2000-basierten Systemen müssen die USB-Treiber installiert werden, **bevor** Sie die Verbindung zwischen dem USB-Port des Computers und dem USB-Port des Omega herstellen.

### *OMEGA TM*

### **TREIBER-KONFIGURATION**

Hier sind einige Anmerkungen zur Konfiguration des USB-Treiber, auf die wir Sie aufmerksam machen möchten, nachdem Sie die Software-Installation erfolgreich abgeschlossen haben.

Öffnen Sie Pro Tracks Plus<sup>™</sup> und gehen Sie schrittweise wie folgt vor:

### **WINDOWS® XP/2000**

Gehen Sie zu **Options>Audio**. Klicken Sie auf das **Drivers** Register. Wählen Sie die Lexicon-Treiber wie unten gezeigt. Dies ist ein typisches Setup.

Achten Sie darauf, dass nur die **Lexicon Win USB** Treiber markiert sind.

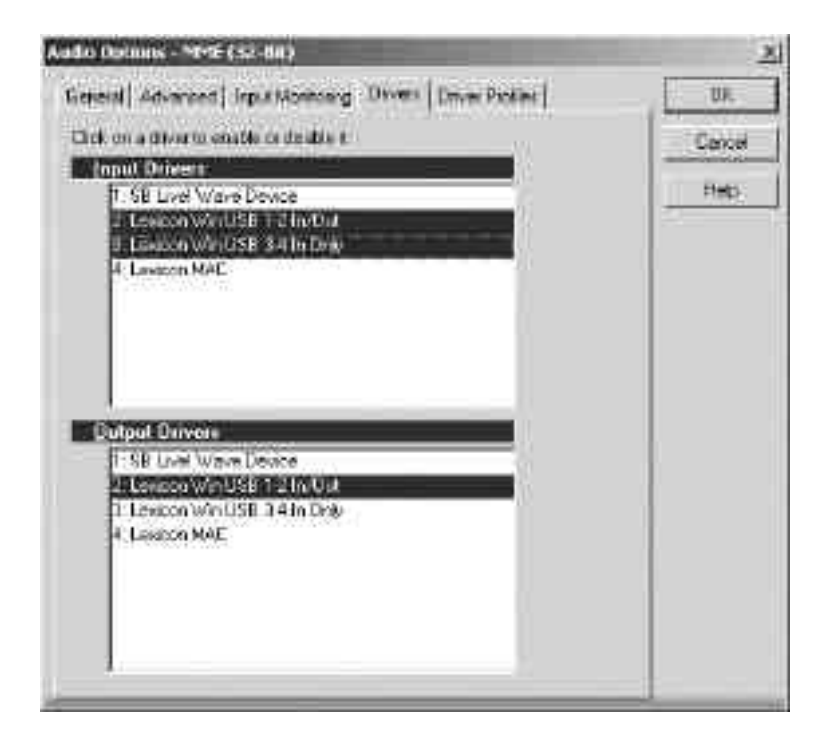

# **Software einrichten**

## **Lexicon Pr ofessional ®**

#### **WINDOWS® XP (16 & 24 Bit Audio) WINDOWS® 2000 (16 Bit Audio)**

Um die Treiber für Windows XP (16 und 24 Bit Tiefe) und Windows 2000 (16 Bit Tiefe) einzustellen, gehen Sie zu **Options>Audio**. Klicken Sie auf das **Advanced** Register. Wählen Sie **WDK/KS** im Driver Mode-Feld des Playback und Recording Abschnitts – siehe unten.

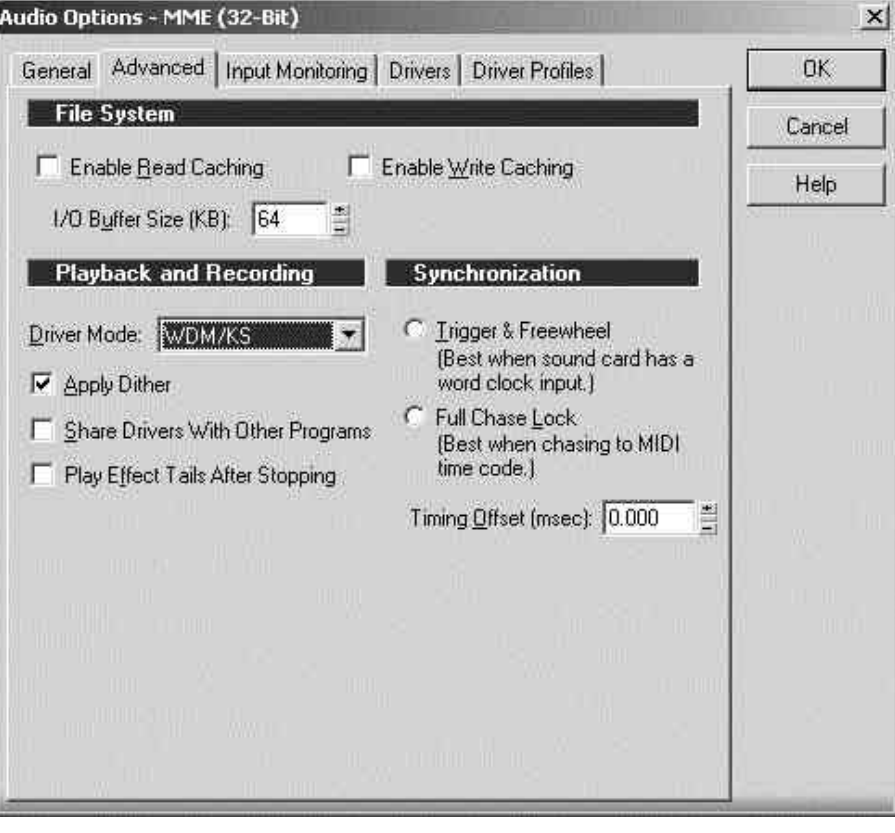

# $\text{OMEGA}^{\text{m}}$  **Software einrichten**

### **WINDOWS® 2000 (24 Bit Audio)**

Um die Treiber für Windows 2000 (24 Bit Tiefe) einzurichten, gehen Sie zu **Options>Audio**. Klicken Sie auf das **Advanced** Register. Wählen Sie **MME (32-Bit)** im Driver Mode-Feld des Playback und Recording Abschnitts – siehe unten.

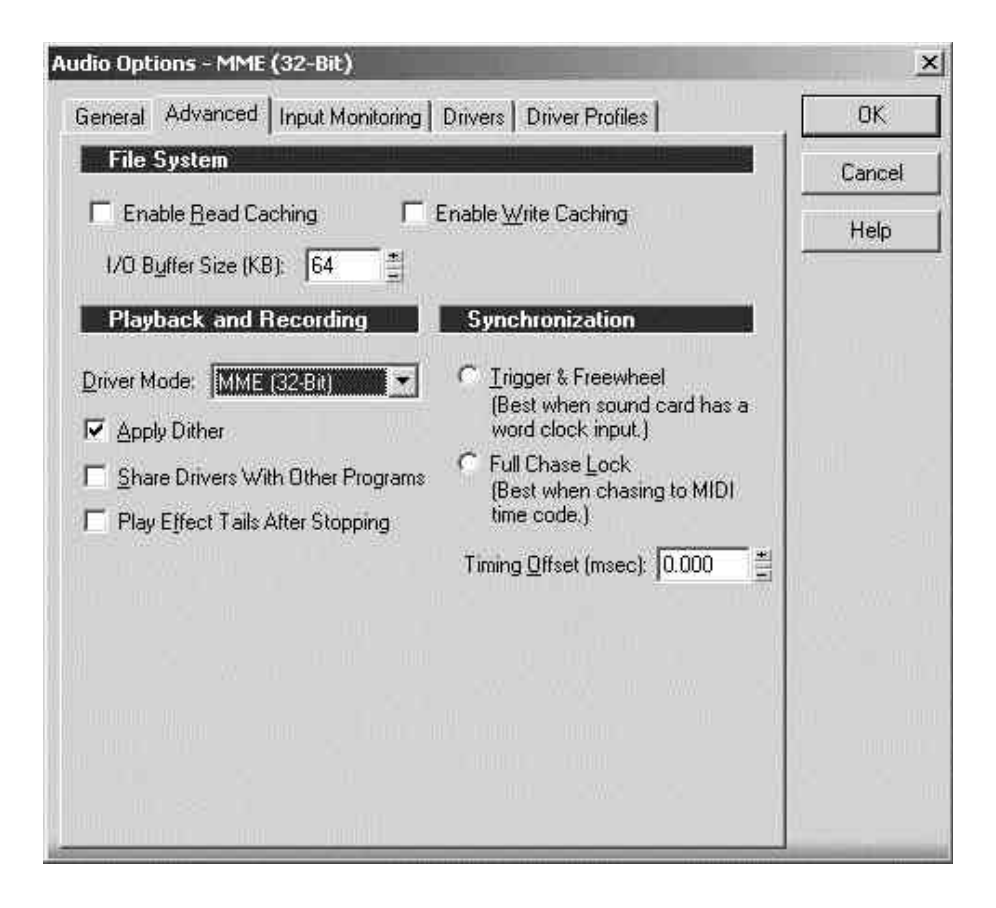

# **Software einrichten**

### **Lexicon Pr ofessional ®**

### **WINDOWS® 2000 und WINDOWS® XP PLAYBACK UND RECORD TIMING**

Um das Playback Timing und das Record Timing einzustellen, gehen Sie zu **Options>Audio**. Klicken Sie auf das **General** Register. Wählen Sie **Lexicon Win USB 1-2 In/Out** im Playback Timing Master-Feld und im Record Timing Master-Feld. Wählen Sie auch die gewünschte Bit-Tiefe im Audio Driver Bit Depth-Feld und im File Bit Depth-Feld (unten wird 24 Bit gezeigt).

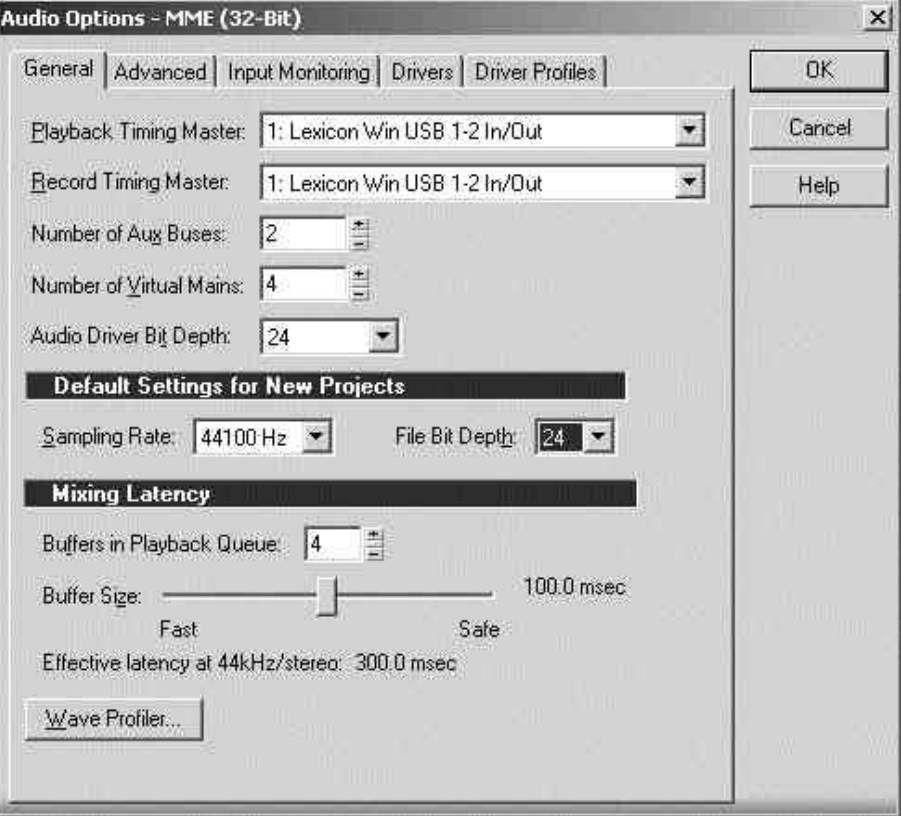

## **MACINTOSH® SOFTWARE EINRICHTUNG**

Sie müssen die **Software Installations-Anleitung** lesen, die mit den Software CD-ROMs in der Omega-Box geliefert wurde, um die erfolgreiche Installation der Recording Software und USB-Treiber sicherzustellen.

Falls Sie die Software noch nicht installiert haben, holen Sie dies bitte jetzt nach, bevor Sie mit dem nächsten Abschnitt fortfahren.

### **Mac OS**

Ein USB-Gerät muss sich beim Gast-Computer initialisieren, um korrekt zu funktionieren. Das Omega Studio umfasst mehrere Geräte (Audio und MIDI) und diese müssen alle initialisiert werden. Manche Apple® Mac Computer erkennen nicht alle dieser Geräte, wenn das Omega Studio eingeschaltet (und an den USB Port angeschlossen) wurde, bevor der Computer eingeschaltet wird. Am einfachsten vermeiden Sie Probleme, indem Sie das Omega Studio erst nach dem Hochfahren des Computers einschalten oder an den USB Port anschließen. Sie können allerdings eine Reinitialisierung erzwingen, nachdem der Computer bereits läuft.

- 1. Schließen Sie alle Anwendungen, die das Omega Studio benutzen.
- 2. Dann müssen Sie die **Mic 1-2 USB Assign-** und **Line 3-4 USB Assign-Taste** gleichzeitig drücken und loslassen. Die blaue USB Leuchte blinkt und nach drei Sekunden ist das Omega
- Studio korrekt initialisiert. *15*

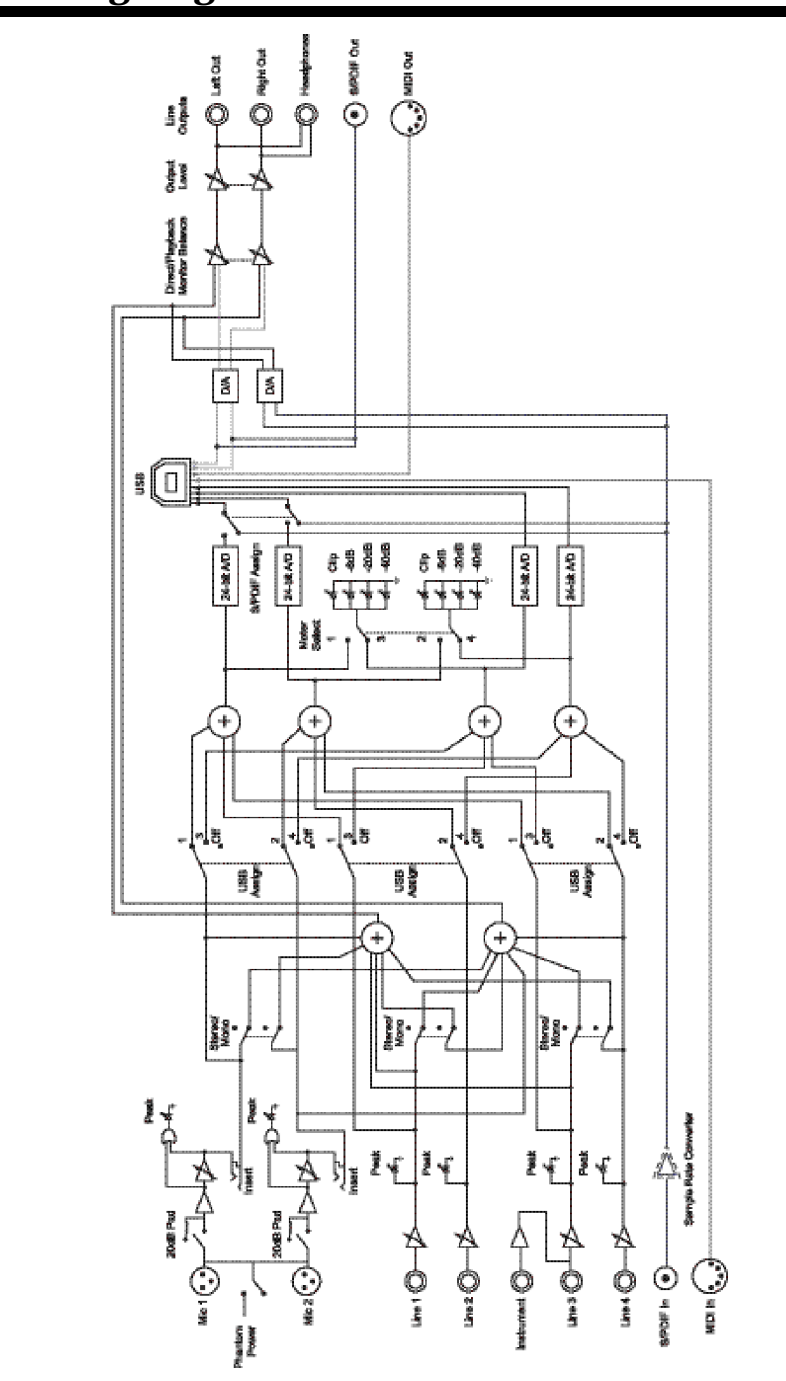

Omega Signal Routing Diagram

# $OMEGA^{m}$  **Technische Daten**

### **TECHNISCHE DATEN**

**Mikrofon-Eingänge: (2) XLR-Buchsen, Pol 2 Heiß Phantomspannung: Eingangspegel:**<br>**Frequenzgang: Insert-Eingänge: (2) 1/4" TRS Send-Pegel (Spitze): +19 dBu Maximum**  max. Return-Pegel (Ring):<br>Line-Eingänge: max. Eingangspegel:<br>Frequenzgang:<br>Klirrfaktor+Rauschen: **Instrumenten-Eingang: (1) 1/4" Mono-Buchse**   $max$ . Eingangspegel: Klirrfaktor+Rauschen:<br>Übersprechen:

**Impedanz: 110 Ohm** 

**D/A und A/D Wandlung**

**Dynamikbereich:**

**Eingangsimpedanz: 600 Ohm symmetrisch EIN: -120 dB A-bewertet @ 50 dB Gain (150 Ohm Quellimpedanz) Frequenzgang: +0, -0.2 dB 20 Hz - 20 kHz, ref. 1 kHz Klirrfaktor+Rauschen: <0.005%, 20 Hz - 20 kHz Line-Eingänge: (4) 1/4" TRS symmetrisch oder asymmetrisch Eingangsimpedanz: 20 kOhm symmetrisch, 10 kOhm asymmetrisch Frequenzgang: +0, -0.2 dB 20 Hz - 20 kHz, ref. 1kHz Klirrfaktor+Rauschen: <0.009% A/D, 20 Hz - 20 kHz, Eingangsimpedanz: 1 MOhm asymmetrisch Frequenzgang: +0, -0.25 dB 20 Hz - 20 kHz, ref. 1 kHz Übersprechen: <-74 dB beliebiger Ein-/Ausgang auf beliebigen Aufnahmekanal, 20 Hz - 20 kHz <-95 dB bei 1 kHz typisch**

**Line-Ausgänge: (2) 1/4" TRS symmetrisch oder asymmetrisch Pegel: +19 dBu Maximum Headphone-Ausgang: (1) 1/4" Stereo-Buchse 100 mW pro Kanal bei 50 Ohm MIDI Interface: 5-Pol DIN-Anschlüsse für MIDI In und MIDI Out Digital Audio Input: koaxiale Cinch (S/PDIF Format) Digital Audio Output: koaxiale Cinch (S/PDIF Format) überträgt immer die Audio-Daten vom USB-Strom**

**Samplerate: 44.1 kHz oder 48 kHz (bestimmt durch die Computer-Anwendung)**

**A/D (24 Bit) 104 dB typisch, A-bewertet, 20 Hz - 20 kHz**

**D/A (24 Bit) 109 dB typisch, A-bewertet, 20 Hz - 20 kHz**

**A/D/A (24 Bit) 103 dB typisch, A-bewertet, 20 Hz - 20 kHz**

**Analoger Signalweg: 118 dB typisch, A-bewertet, 20 Hz - 20 kHz** 

**USB Typ B Sockel: Version 1.1, Version 1.1 Hubs werden nicht unterstützt Spannungsbedarf: PS0913-B Adapter wird mitgeliefert Abmessungen: 118 mm B x 184 mm H x 197 mm T (4.625" x 7.25" x 7.75")**<br>Gewicht: **1,20 kg (2,65 lbs.) Gewicht: 1,20 kg (2,65 lbs.)**

Lexicon-Techniker arbeiten ständig an der Qualitätsverbesserung unserer Produkte. Die Spezifikationen können daher ohne Vorankündigung geändert werden.

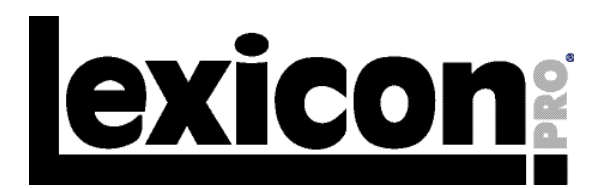

**8760 South Sandy Parkway Sandy, Utah 84070 U.S.A. Phone: (801)-568-7660 Fax: (801)-568-7662**

**Questions or comments? Email us at: customer@lexiconpro.com or visit our World Wide Web home page at: www.lexiconpro.com**

Copyright 2003 Lexicon Professional®

**H**A Harman International Company 18-0233